# **SCIM Connector**

Table of Contents

- [Introduction](#page-0-0)
	- [Description](#page-0-1)
	- [Managed Systems](#page-0-2)
	- [Prerequisites](#page-0-3)
- [Download and install](#page-0-4)
- [Agent configuration](#page-0-5) • [Basics](#page-1-0)
	- - [Generic parameters](#page-1-1) • [Custom parameters](#page-1-2)
	- [Attribute mapping](#page-1-3)
		- [Properties](#page-1-4)
		- [Attributes](#page-1-5)
	- [Load triggers](#page-2-0)
	- [Account metadata](#page-2-1)
- [Operational](#page-2-2)
	- [Monitoring](#page-2-3)
		- [Tasks](#page-2-4)
			- [Authoritative](#page-3-0)
			- [Reconcile](#page-3-1)
		- [Synchronization](#page-3-2)

## <span id="page-0-0"></span>Introduction

## <span id="page-0-1"></span>**Description**

SCIM connector can manage every target system with a published API that allows the SCIM protocol for the communication.

SCIM is basically a REST JSON web service with a specific HTTP requests and responses, and also a specific JSON format for attributes and values.

For more information about SCIM protocol you could visit its home page: [SCIM protocol,](http://www.simplecloud.info/) or to visit the introduction page of our SCIM addon: [Intr](http://confluence.soffid.org/display/SOF/1.+Introduction+to+SCIM) O) [oduction to SCIM](http://confluence.soffid.org/display/SOF/1.+Introduction+to+SCIM)

## <span id="page-0-2"></span>Managed Systems

The official web of SCIM shows all the possible target systems that allow SCIM protocol: [SCIM implementations](http://www.simplecloud.info/#Implementations2)

Some of the most popular implementations:

- Soffid IAM
- Active Directory SCIM Provisioning
- Oracle Identity Manager
- WSO2 Charo
- Salesforce
- Trello
- Slack

### <span id="page-0-3"></span>**Prerequisites**

It is needed a user with access and permissions to the endpoints and operations required in the scope of the integration.

Also, the documentation, specification or tutorial of the web service, despite SCIM defines a schema for the objects, most applications or servers use to implement extended or customized versions of it.

## <span id="page-0-4"></span>Download and install

This addon is located in the Connectors section and its name is SICM connector.

<span id="page-0-5"></span>For download and install the addon you could review our generic documentation about this process: Addons installation⊕

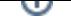

## Agent configuration

### <span id="page-1-0"></span>**Basics**

#### <span id="page-1-1"></span>**Generic parameters**

After the installation of the addon, you may create and configure agent instances.

To configure this SCIM Connector you must select "SCIM" in the attribute "Type" of the generic parameters section in the agents page configuration.

For more information about how you may configure the generic parameters of the agent, see the following link: [Agents configuration](https://confluence.soffid.com/display/SOF/Agents)

#### <span id="page-1-2"></span>**Custom parameters**

Below there are the specific parameters for this agent implementation:

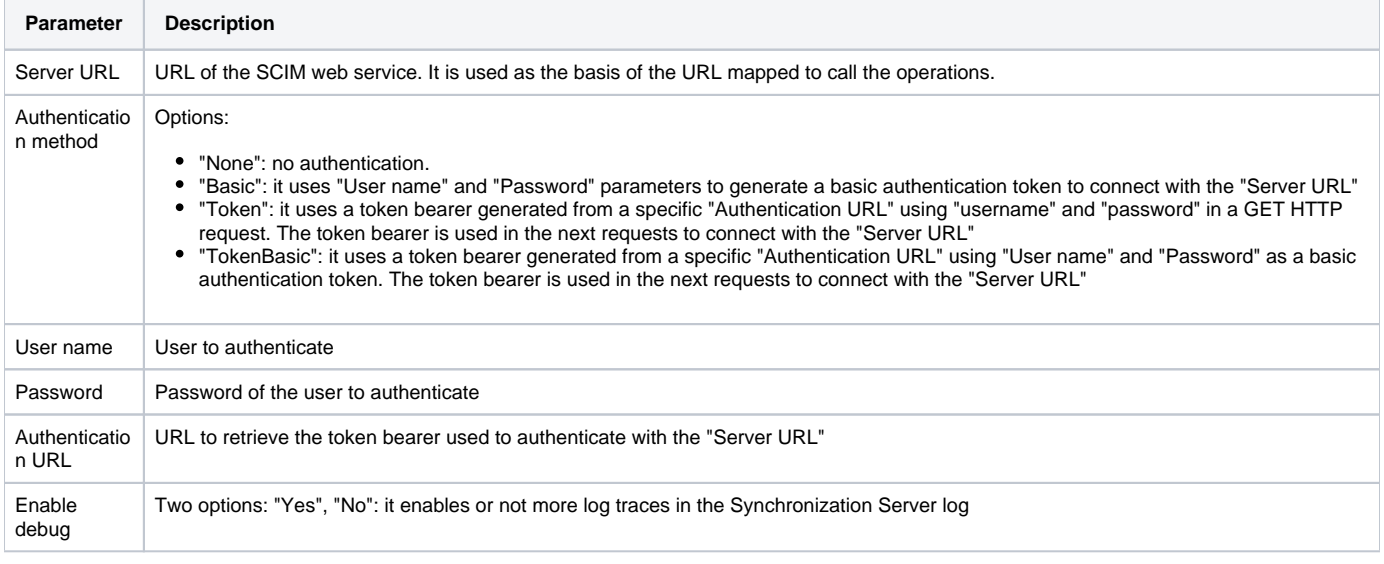

## <span id="page-1-3"></span>Attribute mapping

This connector can manage users and groups.

#### <span id="page-1-4"></span>**Properties**

The following properties are defined for each object type:

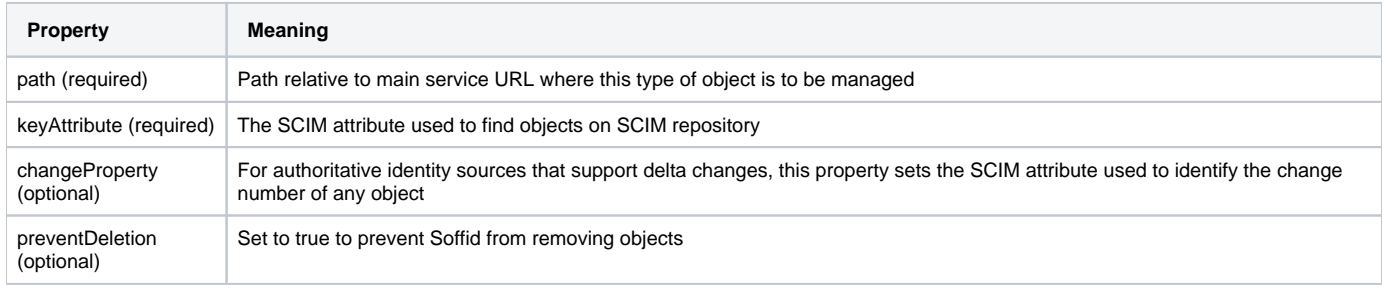

#### <span id="page-1-5"></span>**Attributes**

You may map the attributes of the target system with the Soffid available attributes.

- For the target system attributes is required to be access to its specification
- For the Soffid attributes you may follow the next link

⊚

For more information about how you may configure attribute mapping, see the following link: [Soffid Attribute Mapping Reference](http://confluence.soffid.org/display/SOF/Agents#Agents-Soffidattributes)

If you are trying to connect to WSO2IS server, you must enable the WSO2 workaround setting, in order to bypass some WSO2 buggy implementations. You can get default mappings for WSO2IS here: [wso2is-config.xml](https://confluence.soffid.com/download/attachments/12058632/wso2is-config.xml?version=1&modificationDate=1438767913000&api=v2). Download it and import it into Soffid agent attribute mappings form.

#### For example:

⊙

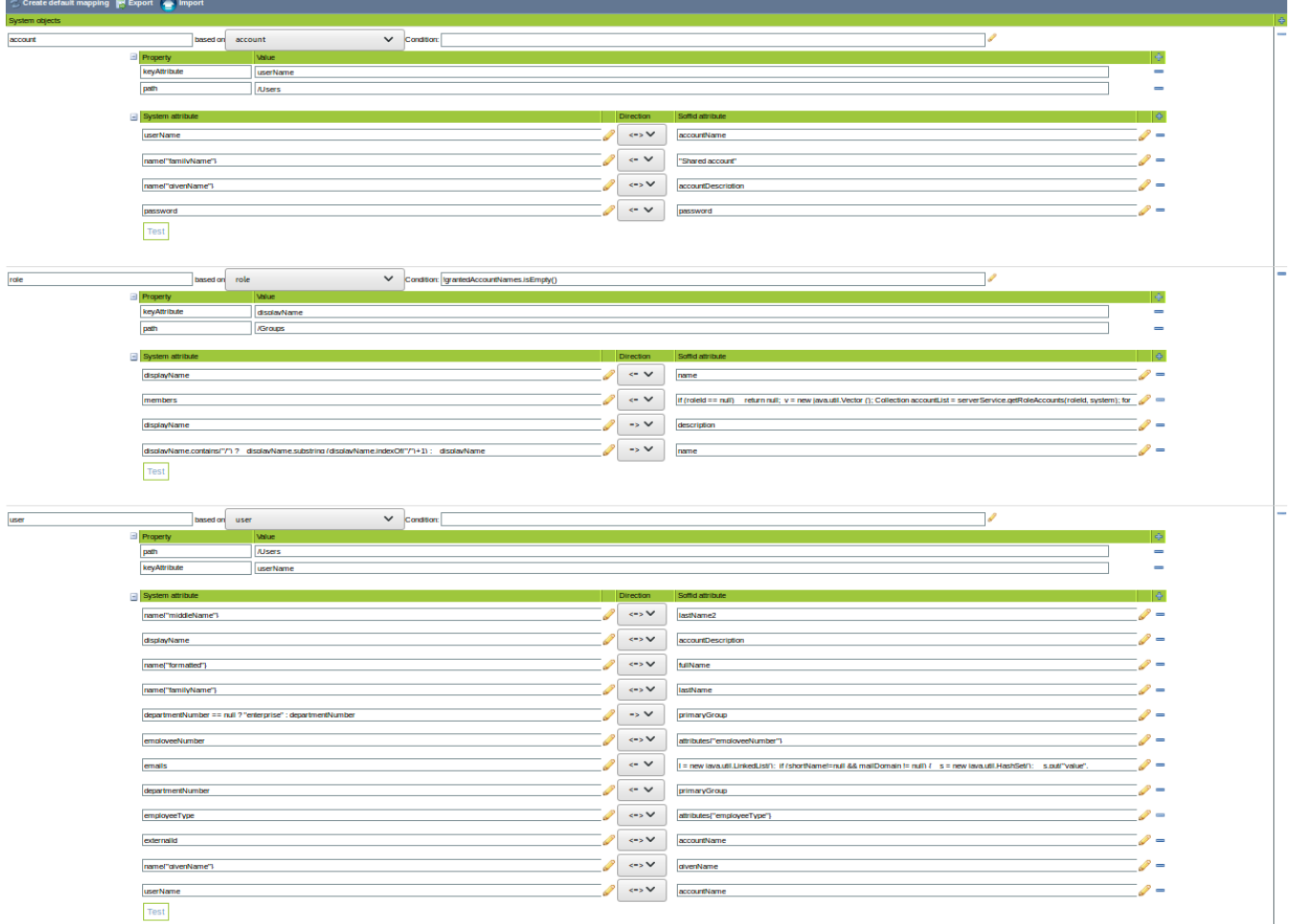

## <span id="page-2-0"></span>Load triggers

Pending to be documented.

### <span id="page-2-1"></span>Account metadata

Pending to be documented.

## <span id="page-2-2"></span>**Operational**

## <span id="page-2-3"></span>Monitoring

<span id="page-2-4"></span>After the agent configuration you could check in the monitoring page if the service is running in the Synchronization Server, please go to "Start Menu > Monitoring and reporting > System monitoring".

## Tasks

#### <span id="page-3-0"></span>**Authoritative**

If you are checked "Authorized identity source", an automatic task to load identities from the managed system to Soffid is available, please go to "Start Menu > Processes and Tasks > Manage automatic tasks", and you will something like "Import authoritative data from <AGENT\_NAME>".

#### <span id="page-3-1"></span>**Reconcile**

If your are configured the "Attribute Mapping" tab with some of our objects: "user, account, role, group or grant", an automatic task to synchronize these objects from the managed system to Soffid is available, please go to "Start Menu > Processes and Tasks > Manage automatic tasks", and you will something like "Reconcile all accounts from <AGENT\_NAME>".

## <span id="page-3-2"></span>Synchronization

About the synchronization of the objects, there are two possible options:

- If you are checked the generic attribute "Read Only" in the "Basics" tab, only the changes in the managed systems will be updated in Soffid. We recommend this options until the global configuration of Soffid will be tested.
- If you are not checked the generic attribute "Read Only" in the "Basics" tab, all the changes in Soffid or the managed system will be updated in the other. Note that this synchronization must be configured in the "Attribute mapping" tab correctly.